**Guide de démarrage**

# **R**.volution **PlayerOne 8K**

Français

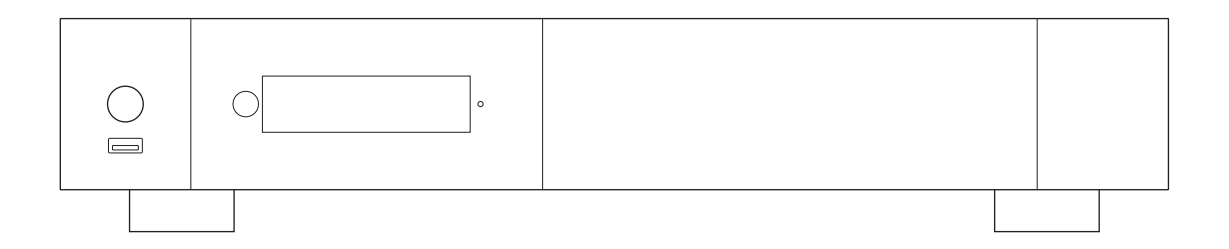

## Consignes de sécurité importantes

- 1) Lisez et conservez ces instructions.
- 2) Tenez compte de tous les avertissements.
- 3) Suivez toutes les instructions.
- 4) N'utilisez pas cet appareil à proximité de l'eau.
- 5) Nettoyer uniquement avec un chiffon sec.
- 6) Ne bloquez aucune ouverture de ventilation.

7) Ne pas installer à proximité de sources de chaleur telles que des radiateurs, des bouches de chaleur, des radiateurs ou d'autres appareils (y compris des amplificateurs) produisant de la chaleur.

## AVERTISSEMENT

POUR RÉDUIRE LE RISQUE D'INCENDIE OU DE CHOC ÉLECTRIQUE, N'EXPOSEZ PAS CET APPAREIL À LA PLUIE NI À L'HUMIDITÉ. DES HAUTE TENSIONS DANGEREUSES SONT PRÉSENTES À L'INTÉRIEUR DE L'APPAREIL. N'OUVREZ PAS LE CAPOT. RÉFÉREZ L'ENTRETIEN À UN PERSONNEL QUALIFIÉ UNIQUE-MENT. L'APPAREIL NE DOIT PAS ÊTRE EXPOSÉ À DES GOUTTES OU À DES ÉCLABOUSSURES ET AUCUN OBJET REMPLI DE LIQUIDES, TELS QUE DES VASES, NE DOIT ÊTRE PLACÉ SUR L'APPAREIL.

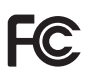

#### **Avertissement:**

Cet équipement a été testé et déclaré conforme aux limites d'un appareil numérique de classe B, conformément à la partie 15 des règles FCC. Ces limites sont conçues pour fournir une protection raisonnable contre les interférences nuisibles dans une installation résidentielle. Cet équipement génère, utilise et peut émettre de l'énergie radiofréquence et, s'il n'est pas installé et utilisé conformément aux instructions, peut provoquer des interférences nuisibles aux communications radio. Cependant, rien ne garantit que des interférences ne se produiront pas dans une installation particulière. Si cet équipement provoque des interférences nuisibles à la réception radio ou télévision, ce qui peut être déterminé en éteignant et rallumant l'équipement, l'utilisateur est encouragé à essayer de corriger les interférences en prenant une ou plusieurs des mesures suivantes :

• Réorientez ou déplacez l'antenne de réception.

• Augmenter la séparation entre l'équipement et le récepteur.

• Connectez l'équipement à une prise sur un circuit différent de celui auquel le récepteur est connecté.

• Consultez le revendeur ou un technicien radio/TV expérimenté pour obtenir de l'aide.

**Attention** : tout changement ou modification apporté à cet appareil non explicitement approuvé par le fabricant pourrait annuler votre autorisation à utiliser cet équipement.

Cet appareil est conforme à la partie 15 des règles FCC. Son fonctionnement est soumis aux deux conditions suivantes : (1) cet appareil ne doit pas provoquer d'interférences nuisibles, et (2) cet appareil doit accepter toute interférence reçue, y compris les interférences susceptibles de provoquer un fonctionnement indésirable.

L'appareil a été évalué pour répondre aux exigences générales d'exposition aux RF. L'appareil peut être utilisé dans un état d'exposition portable sans restriction.

## Plus d'info

En raison de l'évolution régulière et de l'ajout de nouvelles fonctionnalités, apportées par les mises à jour du firmware et du logiciel, il est impossible de couvrir toutes les fonctionnalités dans ce guide de l'utilisateur. Pour cette raison, nous vous invitons à visiter notre base de connaissances R\_volution en ligne. Vous trouverez un grand nombre de tutoriels et diverses rubriques d'aide concernant l'utilisation du lecteur multimédia et des applications R\_volution :

*rvolution.com/knowledgebase*

## A propos de R\_volution

R\_volution conçoit et fabrique uniquement des systèmes de gestion vidéo de qualité professionnelle ; offrant la plus haute qualité, des performances exceptionnelles et la meilleure expérience utilisateur possible.

Tous nos produits sont conçus pour fournir à nos clients utilisateurs finaux un accès pratique et intuitif à l'ensemble de leur collection de films, dans une superbe résolution 4K haute définition. Les appareils R\_volution sont conçus pour améliorer l'expérience de visionnage de films, dans les environnements résidentiels et commerciaux.

Pour garantir des performances ultimes, tous les appareils R\_volution sont fournis à des revendeurs agréés via un réseau mondial de partenaires établis et respectés.

*Plus d'info: rvolution.com*

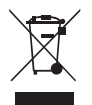

#### **WEEE symbol**

Correct Disposal of This Product. (Waste Electrical & Electronic Equipment) Applicable in the European Union and other European countries with separate collection systems.

This marking on the product, accessories or literature indicates that the product and its electronic accessories household waste at the end of their working life. To prevent remote handset) should not be disposed of with other possible harm to the environment or human health from uncontrolled waste disposal, please separate these items from other types of household waste and recycle them responsibly to promote the sustainable reuse of material resources.

*http://ec.europa.eu*

More info can be found here:

## ATTENTION !

RISQUE D'EXPLOSION SI L'ALIMENTATION EST MAL REMPLACÉE. REMPLACER UNIQUEMENT PAR LE MÊME TYPE OU ÉQUIVALENT. N'OUVREZ PAS L'APPARIEL ET NE LE RÉPAREZ PAS VOUS-MÊME. CONFIEZ L'ENTRETIEN À UN PERSONNEL QUALIFIÉ.

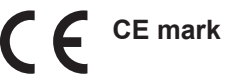

This product compiles with European Low Voltage (2006/95/CE), Electromagnetic Compatibility (2004/108/EC) and Environmentally-friendly design of Energy-related Products (2009/125/EC) Directives when used and installed according to this instruction manual.

## Sommaire

## **Français**

Guide de démarrage

- 4 Introduction, fonctions clés
- 5 Organisez votre vidéothèque
- 6 Contenu de la boîte, câbles, prolongateur IR
- 7 Extérieur (vue avant, vue arrière), programmation pour contrôler une TV ou un autre appareil
- Télécommande, domotique (contrôle par IR / IP) 8 •
- Connexion de votre lecteur multimédia à votre téléviseur sans ampli home cinéma 9 •
- Connexion de votre lecteur multimédia à votre téléviseur via un ampli home cinéma 9 •
- 10 Audio numérique S/PDIF optique et prise casque
- 11 Mise en route, paramètres audio et vidéo
- Connexion de clés USB et HDD externes, utilisation d'un disque dur interne 12 •
- 13 Ethernet, Wi-Fi, Bluetooth, filtre Ethernet
- 14 R\_video, Explorateur
- 14 Comment créer un compte R\_video
- 15 Accès aux lecteurs réseau et accès au lecteur
- 15 Comment transférer vos fichiers à l'aide de l'Explorateur
- Fonction diaporama, propriétés vidéo, options de lecture vidéo et audio 15 •
- 15 Comment installer une nouvelle application, comment ajouter un favori
- 16 Comment créer une collection vidéo dans R\_video
- 17 R\_video, Erreur d'ID de stockage incorrect
- Comment identifier un film/épisode, comment supprimer un film/épisode 17 •
- 18 Comment identifier des films, concerts et séries non identifiés
- 18 Fichiers 3D, 4K et UHD
- 18 Comment changer une image
- 18 Disques durs multiples
- 19 Contrôle parental, catégories personnelles, R\_video au démarrage, filtrer et trier
- 19 Moteur de recherche
- 19 Filtres et tris
- 19 · Sagas/Groupes
- 20 Options d'affichage des sous-titres
- 20 Reprendre la lecture vidéo
- 20 Accès direct pendant la lecture vidéo, bandeaux spéciaux, paramètres de zoom et de format d'image
- 20 Informations sur les médias, ajouter une catégorie, message d'erreur de token
- 21 Mise à jour du firmware
- 21 Réinitialisation des paramètres d'usine
- 21 Restoration firmware

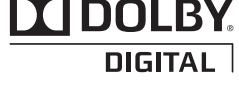

Manufactured under license from Dolby Laboratories. Dolby and the double-D symbol are trademarks of Dolby Laboratories.

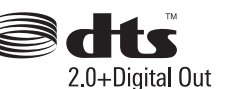

DTS, the Symbol, & DTS and the Symbol together are registered trademarks & DTS 2.0+Digital Out is a trademark of DTS, Inc. Product includes software. © DTS, Inc. All Rights Reserved.

## Introduction

Le R\_volution PlayerOne 8K est un lecteur multimédia universel compatible HDR10, HDR10+ et Dolby Vision, offrant une sortie HDMI 2.1, un rack à disque dur interne et une prise en charge du format AV1 UHD 8K jusqu'à 60 Hz.

## Principales caractéristiques

- **Processeur** : Amlogic S928X-K/J. ●
- CPU : 2.0 GHz ARM Cortex-A55 (4 coeurs) + un puissant coeur 1.9 GHz ARM A76. Jusqu'à 2 fois plus puissant que le RTD1619DR utilisé dans le modèle de la génération précédente.
- **GPU** : ARM Mali-G57. *Le score total Antutu dépasse les 300 000 points.* ●
- **Mémoire** : 1MB L2 cache, 4GB RAM, 32GB ROM eMMC NAN ●
- HDR : Affichez votre contenu vidéo HDR, HDR10+ et Dolby Vision sur une TV compatible.
- **VS10** : Traitement vidéo Dolby Vision VS10 pour la meilleure image possible. ●
- **HDMI 2.1a** : Affiche une résolution jusqu'à 8K UHD, soit 8 fois plus de pixels qu'en Full HD. ●
- **8K 50/60p** : Affichez votre contenu vidéo 4K et 8K 50p/60p à 50 Hz ou 60 Hz. ●
- MKV : Lecture de contenus vidéo SD, HD et UHD au format MKV, M2TS, DVD / BD / UHD ISO et autres conteneurs et formats de fichiers vidéo modernes, y compris le codec vidéo HEVC/H.265 de qualité supérieure, avec des débits binaires très élevés jusqu'à 300 Mbp/ s.
- **Rack HDD à échange à chaud** : Insérez et échangez facilement et rapidement des disques durs SATA internes de 3,5 pouces jusqu'à 32 To (2 partitions de 16 To).
- **Lecteur réseau** : Connectez votre lecteur multimédia sur votre réseau local et profitez de vos contenus depuis un ordinateur PC/MAC ou un NAS via SMB.
- **Ports USB** : Connectez facilement des disques durs, des clés USB, des lecteurs de cartes USB, une souris d'ordinateur et d'autres périphériques USB.
- **Ports USB 3.0 x3** : Lisez ou copiez vos fichiers à ultra haute vitesse.
- **Gamme complète de connecteurs A/V** : Sortie audio numérique optique S/PDIF, prise casque audio analogique (mini-jack 3.5), sortie HDMI 2.1.
- **Audio home cinéma multicanal** : Bitstream (RAW), downmix LPCM stéréo.
- **Flexibilité de sortie vidéo** : Affichez des vidéos dans n'importe quelle résolution et format, de SD à 1080p, 4K Ultra HD (3840 × 2160) et 8K Ultra HD (7680 × 4320). Jusqu'à 8K 60p. Affichez vos films en véritable 24p (sortie 23,976 Hz). Prise en charge expérimentale de l'affichage 120 Hz.
- Auto Framerate : Détection automatique du framerate 50/60p et 24p (24.000 Hz / 23.976 Hz).
- **Mémorisation de la position de lecture**: Reprise de lecture à partir de la dernière position. ●
- **Explorateur de fichiers avancé** : Navigateur de fichiers pratique avec gestion de fichiers complète (sélectionner, tout sélectionner, copier, couper, coller, supprimer, renommer, ...).
- **Télécommande rétroéclairée** : Télécommande haute qualité avec accès direct et raccourcis avec boutons rétroéclairés et boutons enregistrables pour contrôler un autre appareil.
- **WiFi 6 avec 2 antennes amovibles** : Lisez et transférez votre contenu vidéo sans fil (IEEE 802.11ax) en haut débit.
- **Widevine L1 DRM** : Regardez certains services vidéo en ligne premium en HD et UHD. ●
- **SACD (DSD)** : Lisez des fichiers musicaux Super Audio CD (DSD) de qualité supérieure dans tous les formats populaires (ISO, DFF, DSF), y compris les fichiers stéréo et multicanaux ainsi que les fichiers utilisant la compression DST.

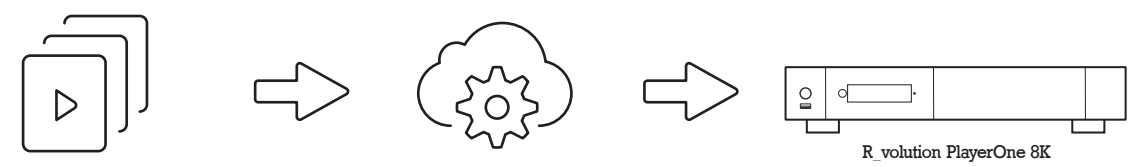

R\_cloud/ R\_base TMDB / R\_video\_DB

# Organisez votre vidéothèque avec R\_video

- **Interface R\_video** : Parcourez votre collection de films et séries avec des jaquettes et des informations sur les médias : (sous-titres, acteurs, réalisateur, date de sortie...). R\_video propose une organisation automatique des films, concerts et séries directement par catégorie et récupère automatiquement les posters, fonds d'écran, bande originale, et synopsis.
- **R\_search** : Accédez facilement à vos films ou séries, grâce au puissant moteur de recherche R\_video associé à des filtres intelligents (acteur, réalisateur, durée, note, date de sortie...).
- **Édition facile** : Ajoutez, modifiez ou supprimez des jaquettes de films directement sur votre lecteur R\_volution à l'aide de la télécommande (aucun PC requis). Changez les affiches, modifiez le synopsis, changez la catégorie associée, créez et organisez vos catégories personnelles, etc.
- **R\_video au démarrage** : Activez/désactivez le lancement de R\_video au démarrage du lecteur.
- **R\_share** : Partagez le contenu vidéo d'un PlayerOne avec d'autres lecteurs de votre maison.
- **Contrôle parental** : Grâce à la fonction de contrôle parental, vous pouvez bloquer l'accès à certains films avec un code PIN. Ainsi, vos enfants peuvent accéder en toute sécurité à leurs films !
- **Sagas cinématographiques** : les films d'une saga sont automatiquement placés en groupe et triés par date de sortie. Une couverture de saga dédiée à la collection est associée au groupe.
- **Marquage automatique des films « Vu »** : Vos films et épisodes sont automatiquement marqués comme statut « Vu » ou « En cours ». Et lorsque vous terminez la lecture d'un épisode de série, R video vous propose automatiquement de lancer l'épisode suivant !
- **R\_video Next** : Accès direct à l'épisode/film en cours ou suivant de la saga directement depuis la page d'accueil de R\_video.
- **Bandes originales R\_video** : Explorez votre collection en écoutant la bande sonore associée à vos films, concerts, séries et sagas.
- **R\_video hors ligne** : Enregistrez une collection localement et utilisez-la sans connexion Internet.
- **R\_video Trailers** : Regardez la bande-annonce de vos films.
- **R\_sync** : Grâce à R\_sync, votre collection de films est automatiquement synchronisée avec vos autres lecteurs R\_volution.
- **R\_volution Explorer** : Explorer est le moyen le plus simple de lancer la lecture de la plupart des fichiers multimédias et offre des options telles que : sélectionner, copier, couper, coller, etc. R\_volution Explorer permet d'explorer et d'organiser vos fichiers de manière simple et aisée.

# Contenu de la boîte

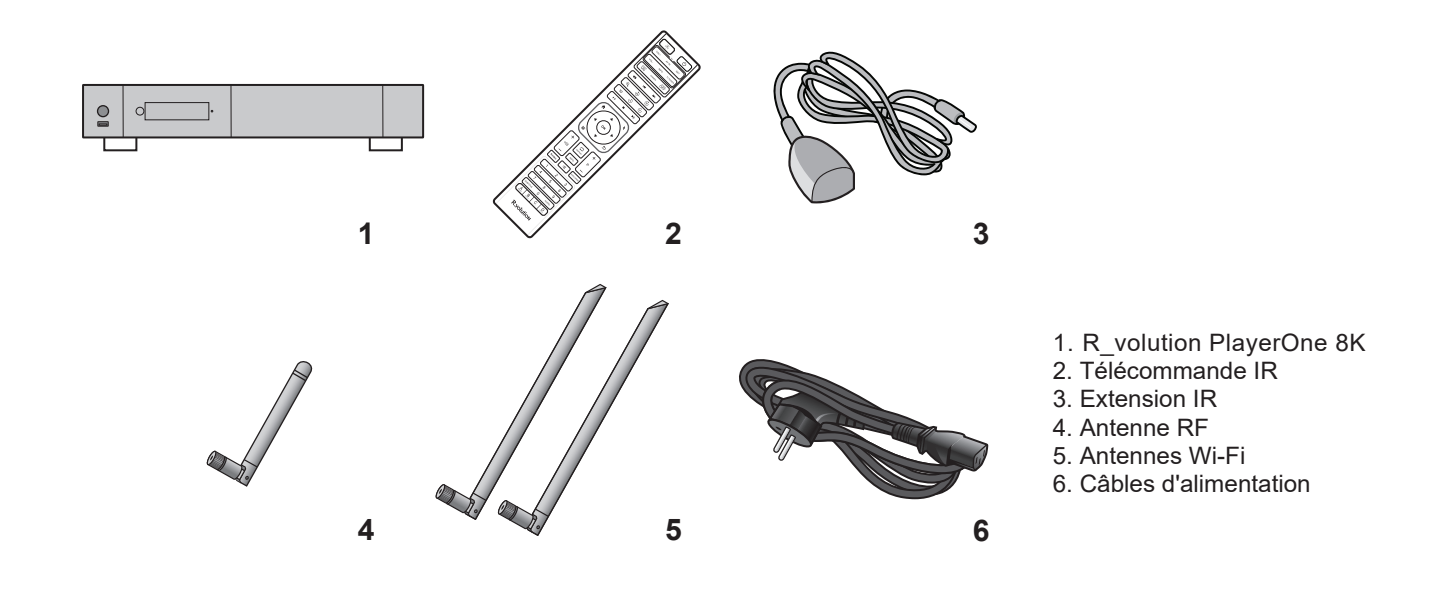

*NOTE: Des accessoires et câbles supplémentaires peuvent être ajoutés selon votre région.*

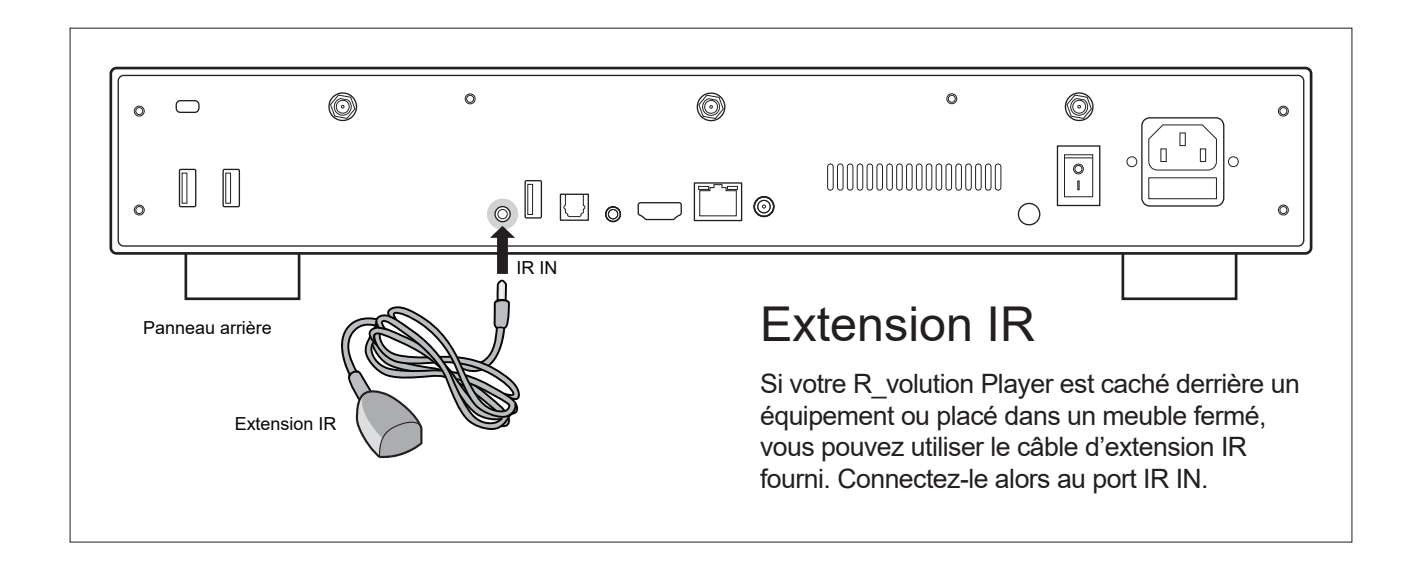

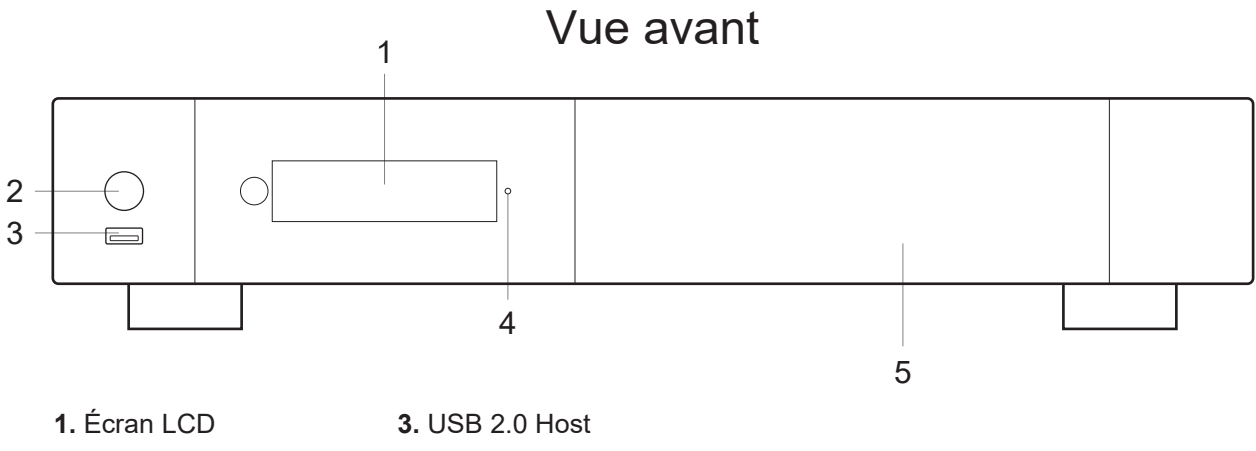

- **2.** Démarrage / Veille
- 
- **4.** LED d'alimentation **5.** Porte du rack à disque dur interne

## Vue arrière

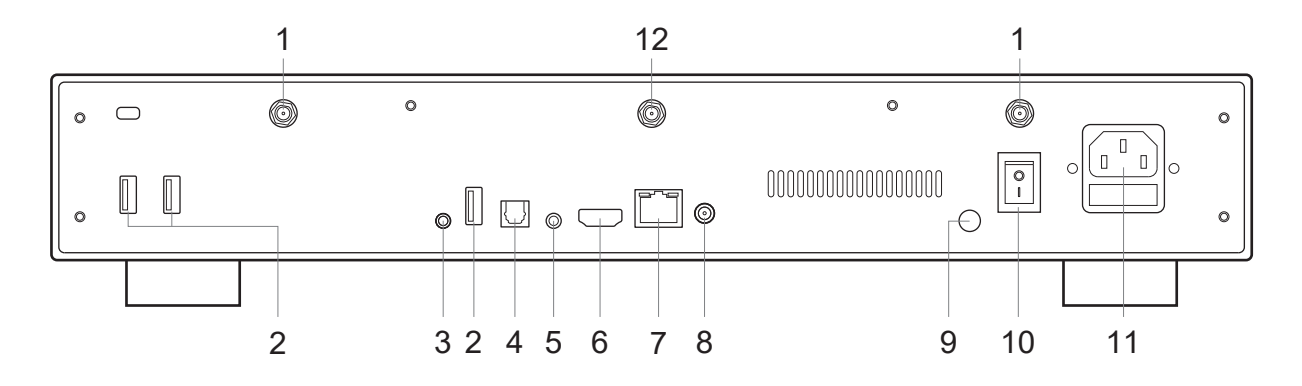

- **1.** Antenne Wi-Fi
- **2.** Hôte USB 3.0
- **3.** IR IN (extension IR incluse)
- **4.** Sortie audio numérique optique
- **5.** Sortie Audio Analogique / Restore
- **6.** Sortie HDMI 2.1a
- **7.** LAN 10/100/1000 (Ethernet)
- **8.** Entrée pour alimentation externe 12 V ≥3 A
- **9.** Prise de terre (masse)
- **10.** Bouton d'alimentation ON/OFF
- **11.** Connecteur d'alimentation
- **12.** Antenne RF

## Télécommande

**1. LUMIÈRE** : Allumez le rétroéclairage de la télécommande. **2. ALIMENTATION** : Allumer/Éteindre l'appareil. **3. SECTION TV** : Boutons programmables pour contrôler la TV. **4-5. MARCHE/ARRÊT** : Allumage / extinction (codes discrets). **6. DIMMER** : Activer/Désactiver l'écran LED. **7. SUPPRIMER** : Supprimer le caractère saisi précédemment. **8-9. PREV/NEXT** : Chapitre précédent / suivant. **10. ZOOM** : Zoom avant/arrière (surbalayage). **11-12.** -60/+60 : Avance / retour (-/+ 60 sec.). **13-14.** -10/+10 : Avance / retour (-/+ 10 sec.). **15. MODE :** Sélection du mode vidéo. **16.** < > : Permet d'accéder à une position précise. **17.** STOP : Arrête la lecture vidéo. **18.** LECTURE/PAUSE : Démarre/Pause la lecture. **19-20.** HAUT : Fichier suivant (Explorateur). BAS : Fichier précédent (Explorateur). **21-22.** GAUCHE/DROITE : Avance / retour (-/+1 min). **23.** ACCUEIL : Accédez au menu principal (page d'accueil). **24.** SOURIS : Passez en mode souris virtuelle. **25.** MENU : Afficher/Masquer le menu contextuel. **26.** BACK : Retour ou Arrêt de la lecture. **19-22.** FLÈCHES : Naviguez dans la sélection du menu. **27.** OK : Validation de la sélection ou rubrique en cours. Appui long : Affiche le menu de lecture en cours à l'écran. **28-29.** VOLUME +/- : Augmente / Diminue le volume. **30.** REPEAT : Répéte la lecture (fichier, tout, désactivé). **31.** INFO : Affiche/Masque les informations contextuelles. **32-33.** PAGE+/- : Avance / retour. **34.** R\_VIDEO : Raccourci de lancement de R\_video. **35.** MUET : Coupe le son. **36.** EXPLORER : Raccourci de l'explorateur R\_rolution. **37.** Boutons NUMÉRIQUES : - 1-9 : Accès direct à 10 - 90 % (lecture ou liste de films). - 0 : Redémarre depuis le début (lecture ou liste de films). **38.** SOUS-TITRES : Menu de sous-titres. **39.** AUDIO : Sélection de la piste audio. **40.** ROUGE (A) : Raccourci contextuel.

- **41**. VERT (B) : Raccourci contextuel.
- **42.** JAUNE (C) : Raccourci contextuel.
- **43.** BLEU (D) : Raccourci contextuel.

#### Utilisation de la télécommande Portée: 8 m

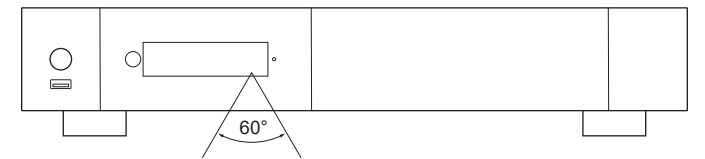

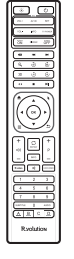

Lors de l'utilisation de la télécommande, la fenêtre avant de la télécommande doit être pointée vers le capteur infrarouge sur le panneau avant dans un angle de ±60° et dans une portée d'environ 8 m.

*Utilisez des piles alcalines. Pensez à respecter la polarité des piles.*

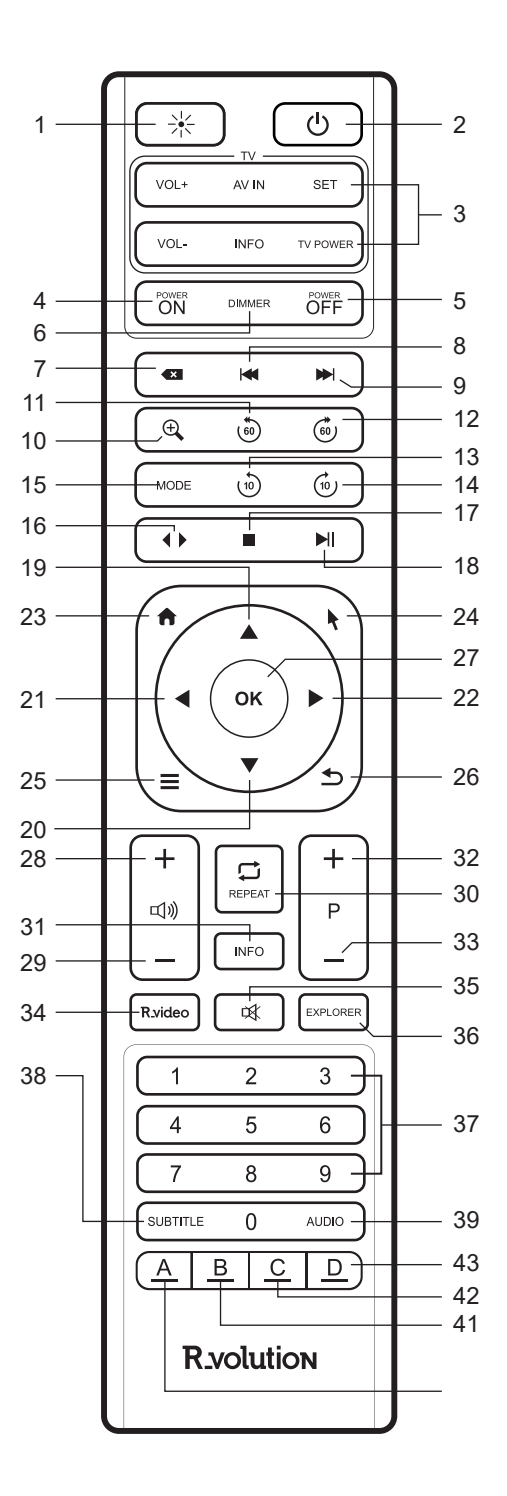

# Controle IP & IR

Vous pouvez contrôler votre lecteur R\_volution à l'aide de systèmes de domotique par contrôle IP ou IR.

**Plus d'info:** *rvolution.com/knowledgebase*

# Connecter le lecteur à une TV sans ampli home cinéma

Si vous ne possédez pas d'ampli home cinéma ou de barre de son, le moyen le plus pratique et le plus simple consiste à connecter votre lecteur directement à votre TV. Pour cela, connectez la sortie HDMI de votre lecteur multimédia à une entrée HDMI libre de votre TV. Si vous possédez un ampli stéréo, connectez-le à la sortie analogique 3.5 du lecteur à l'aide d'un câble Mini-Jack vers RCA.

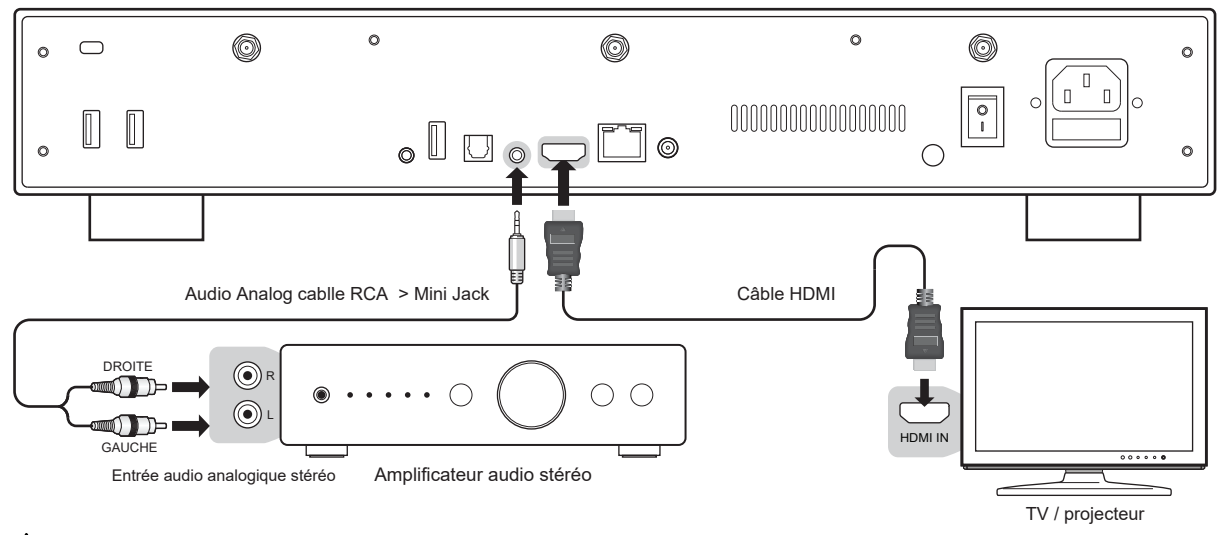

*Si vous avez un ÉCRAN BLEU, c'est que vous utilisez l'entrée HDMI Audio Only au lieu de HDMI Main pour le téléviseur.* **!**

# Connecter le lecteur à votre TV via un ampli home cinéma

Si vous possédez un ampli home cinéma ou une barre de son, connectez votre lecteur multimédia à votre téléviseur via votre ampli home cinéma ou votre barre de son. Pour cela, connectez la sortie HDMI de votre lecteur multimédia à une entrée HDMI libre de votre ampli HC. Reliez ensuite la sortie HDMI de votre ampli HC à votre TV. Si votre TV est compatible 8K HDR, votre ampli HC doit également être compatible avec le 8K HDR. Sinon, veuillez utiliser la sortie optique S/PDIF (voir page suivante).

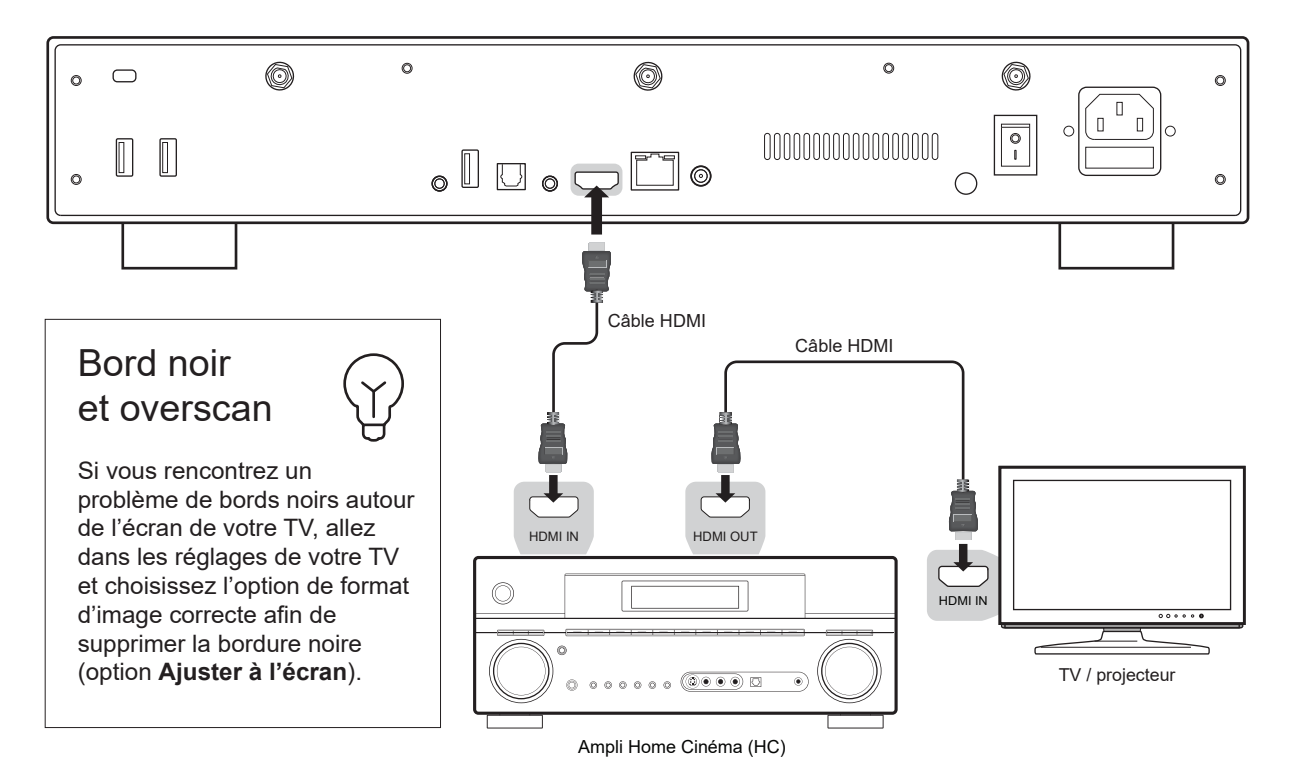

# Audio Numérique S/PDIF Optique

Si votre ampli home cinéma ou processeur audio n'est pas compatible HDMI, vous pouvez connecter votre lecteur à votre ampli à l'aide de la sortie optique S/PDIF (TOS-link) comme suit :

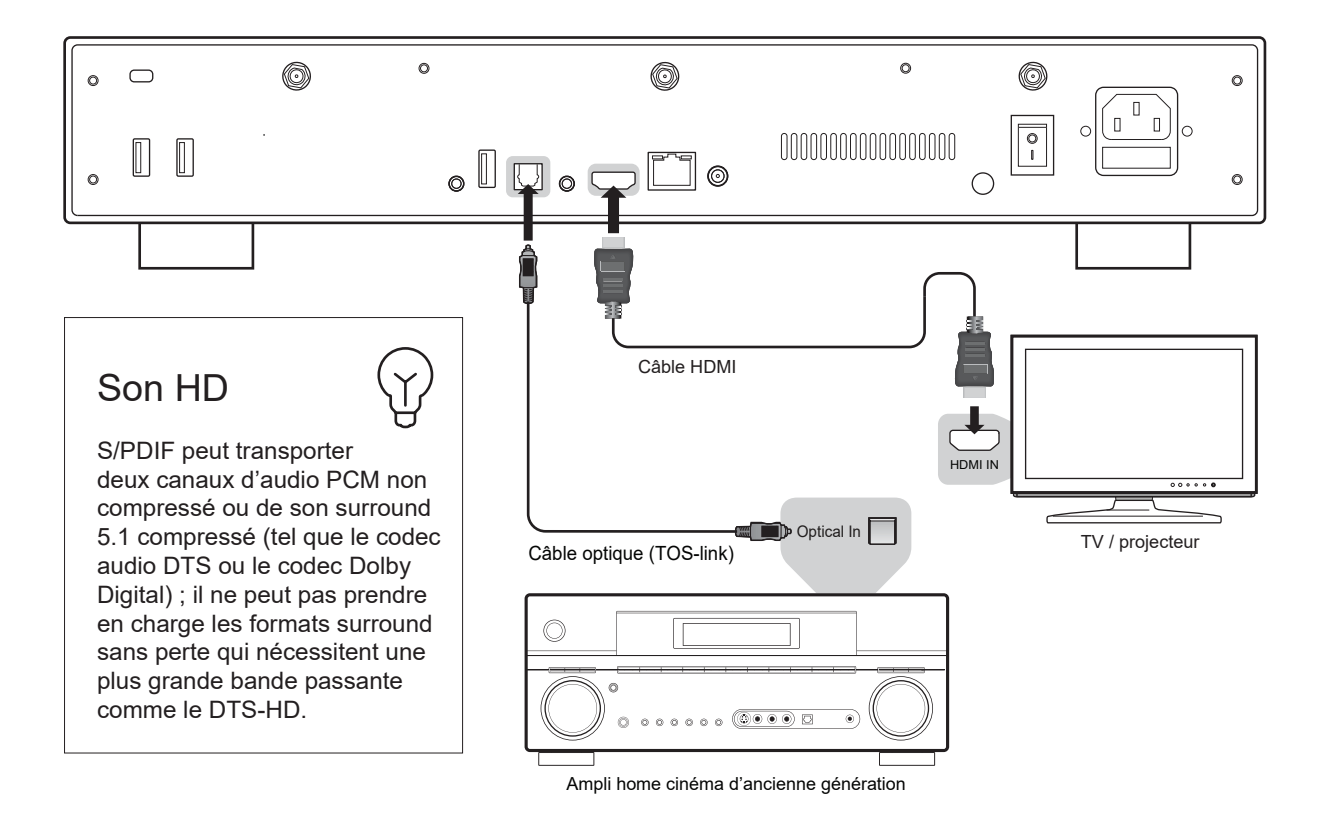

# Casque audio

Si vous possédez un casque audio, connectez la sortie HDMI à votre TV, et utilisez la prise casque située à l'arrière du lecteur. Puis, baissez le volume sonore de votre TV au maximum (double emploi).

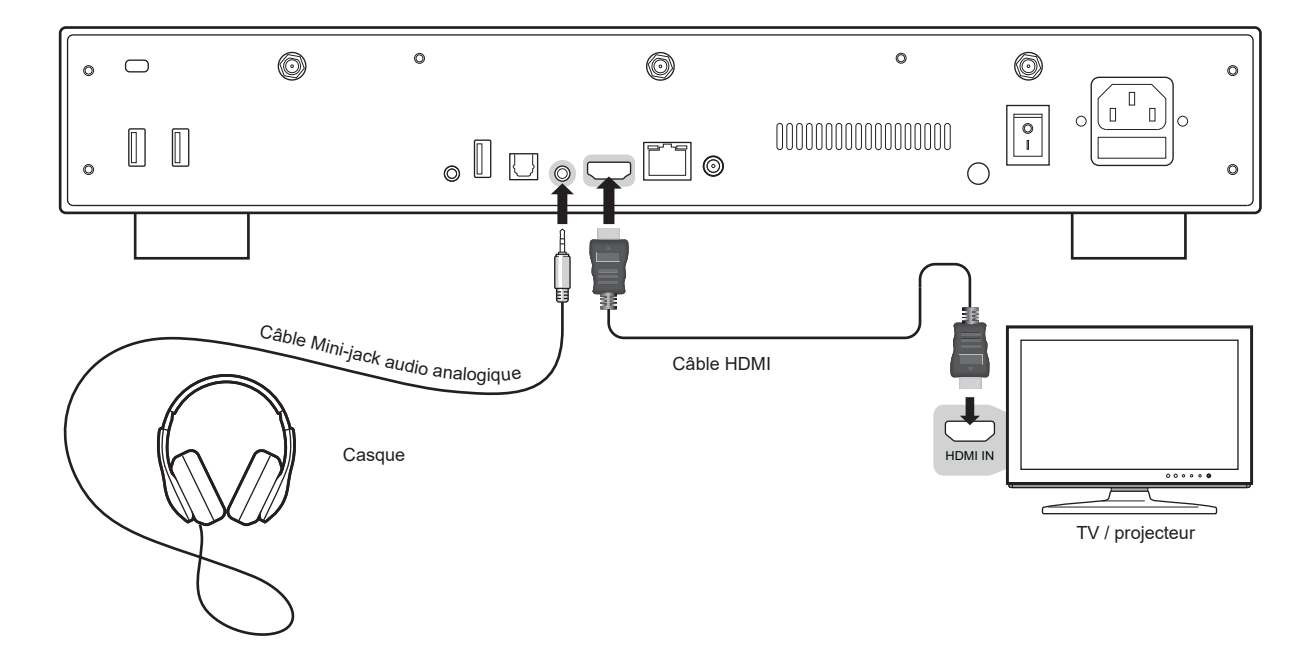

# Ethernet

Le lecteur propose deux méthodes de connexion réseau : via un câble Ethernet ou via Wi-Fi. Pour la connexion réseau la plus rapide et la plus stable, nous vous recommandons d'utiliser un câble Ethernet autant que possible. Branchez le connecteur d'un câble Ethernet dans le port LAN à l'arrière du lecteur (catégorie 5E ou plus). Puis, branchez l'autre connecteur du câble réseau sur un port LAN du routeur ou du modem haut débit (ou du switch réseau si vous en utilisez un).

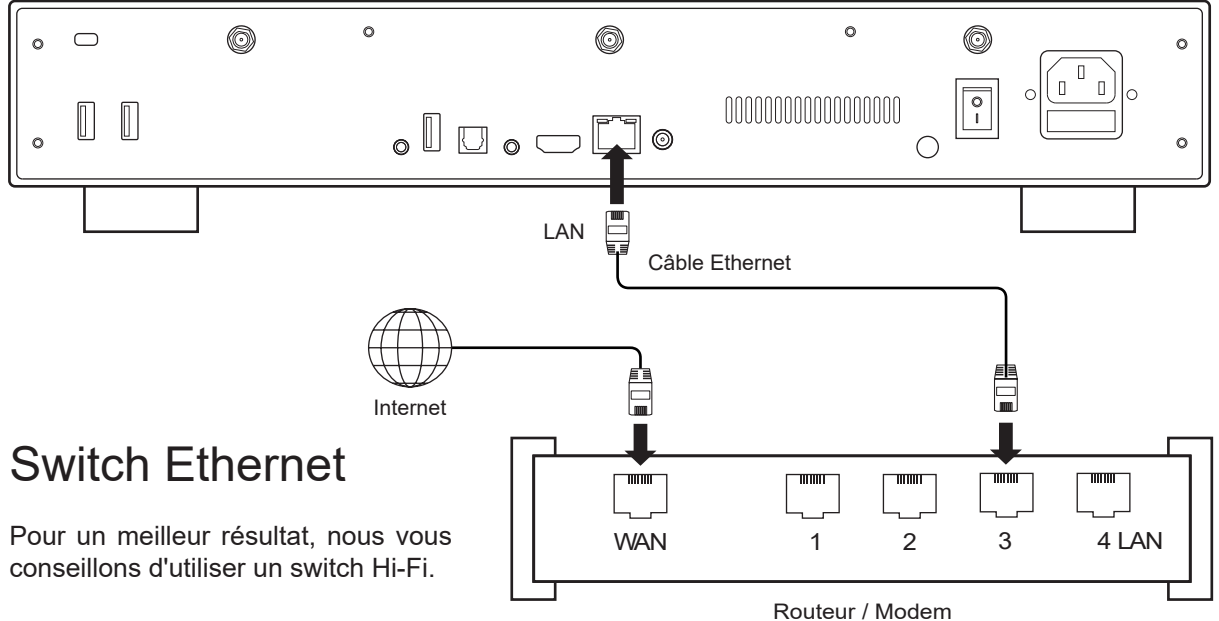

# Wi-Fi

Pour configurer la fonction sans fil, connectez les antennes aux connecteurs Wi-Fi situés à l'arrière du lecteur. Allumez votre lecteur et allez dans : **Configuration > Réseau > Connexion sans fil (Wi-Fi)**. Cliquez ensuite sur **Modifier les paramètres**. Vous pourrez sélectionner un réseau sans fil et saisir le mot de passe associé.

# Terre (Ground)

Le connecteur de terre d'un lecteur, souvent appelé borne de mise à la terre, est utilisé pour établir une connexion entre le lecteur et un système de mise à la terre externe. Il sert à dissiper toute électricité statique ou interférence électrique qui pourrait s'accumuler sur l'appareil, contribuant ainsi à maintenir des performances audio et vidéo optimales. Procurez-vous un câble de mise à la terre, qui est généralement un fil avec une cosse à anneau à une extrémité. Assurez-vous que le câble est d'une longueur suffisante pour atteindre le point de mise à la terre ou le système auquel vous prévoyez de le connecter. Il peut s'agir d'une borne de mise à la terre dédiée, d'une tige de mise à la terre ou d'un autre composant

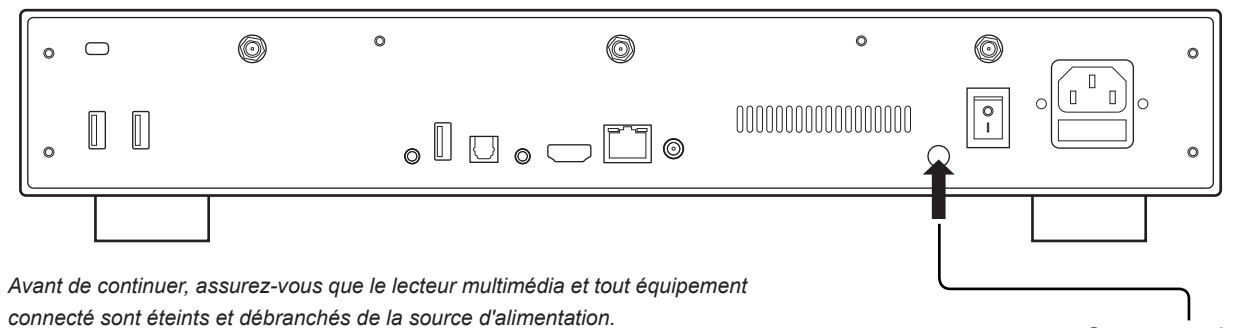

Connecteur de terre

# Connecter un NAS

Si vous possédez un NAS R\_volution ou tout autre NAS, veuillez connecter les appareils comme suit :

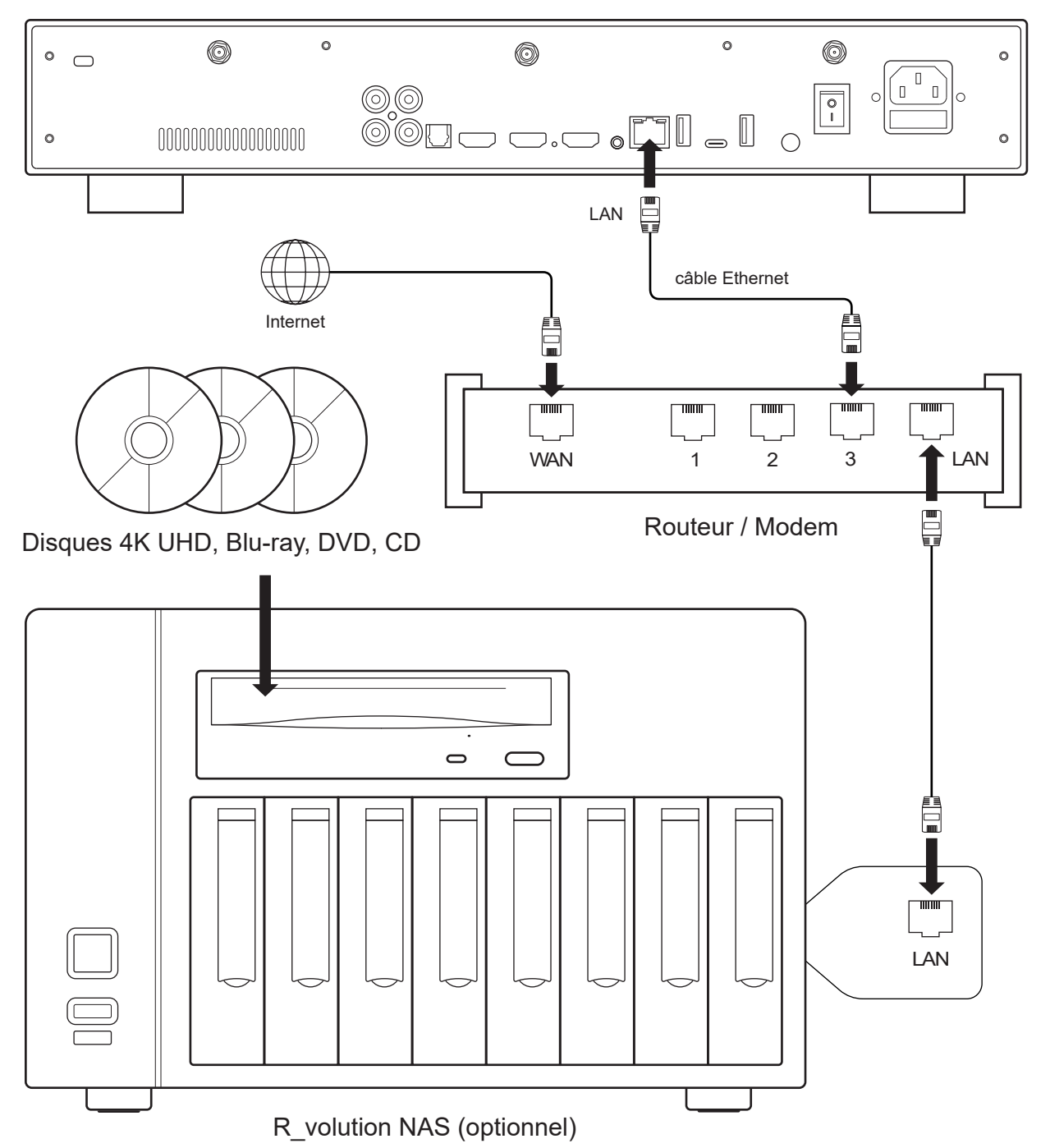

## R\_volution PlayerOne 8K

# **Démarrage**

**Utilisez la sortie HDMI OUT pour connecter votre lecteur à votre téléviseur ou vidéoprojecteur. !** Branchez et allumez le lecteur. Le lecteur suivra sa procédure de démarrage initiale (cela prend moins d'une minute).

**Si vous avez un écran noir ou aucun signal vidéo, veuillez consulter la base de connaissances : !***rvolution.uservoice.com/knowledgebase*

Vous serez ensuite redirigé vers un écran de configuration rapide. Suivez les étapes pour définir la **langue, la résolution et l'accès au réseau**.

Enfin, vous devriez voir l'écran principal avec accès aux applications **Video** (R\_video Media Center) et **Explorer**, entre autres, ainsi qu'aux **Réglages** et aux **applications Android**.

Pour définir la langue par défaut des pistes audio et des sous-titres pour la lecture de contenus vidéo, accédez à **Réglages > Lecture** et choisissez votre **langue par défaut** préférée pour les pistes audio (Langues) et sous-titres.

# Réglages audio

La section **Audio** du menu **Réglages** vous permet de définir les préférences pour les formats de sortie audio. Si vous utilisez un ampli home cinéma multicanal compatible HDMI, veuillez régler l'option **Connecteur audio numérique** sur **HDMI (HD Audio activé)**. Si votre ampli/préampli home cinéma n'est pas compatible HDMI, réglez l'option Connecteur audio numérique sur **S/PDIF (audio HD désactivé).** Nous vous recommandons de définir l'option **Mode de sortie audio** numérique sur **Auto**. Mais il peut être judicieux de sélectionner le mode **PCM (avec décodage)** pour certains types de formats audio tels que **AAC** si votre ampli home cinéma ne peut pas décoder ce format. Le mode **Bitstream**  envoie toujours le flux audio à votre ampli de manière non décodée. Mais dans ce mode, certains formats audio peuvent ne pas fonctionner si votre ampli ne prend pas en charge ces formats.

Afin d'écouter de la musique au format lossless ou non compressé, vous pouvez définir l'option **Fréquence d'échantillonnage de sortie numérique max** sur **192 kHz**. Attention cependant car ce mode peut générer des grésillements dans les enceintes si vous utilisez un amplificateur ou une barre de son incompatible avec la fréquence 192kHz, ou si vous n'utilisez pas du tout d'amplificateur ou de barre de son (son du téléviseur). Si c'est votre cas, sélectionnez l'option **Auto**.

# Réglages vidéo

Par défaut, le lecteur ajuste automatiquement la sortie vidéo en fonction de la résolution de votre téléviseur. Il est fortement recommandé de laisser les paramètres de résolution maximale en mode **Auto**  (dans **Réglages > Vidéo)**. Si votre téléviseur ou projecteur est compatible, nous vous recommandons le les paramètres avancés suivants pour de meilleures performances vidéo : **Profondeur couleur HDMI Maximale : 10 bits**. Pour le Sous-échantillonage chroma, privilégiez le mode 4:4:4 ou à défaut le 4:2:0 si le 4:4:4 n'est pas disponible. *Attention ! Plus vous montez dans les spécifications de sortie vidéo, plus le débit binaire sera élevé et nécessitera un câble de qualité.*

## **HDR**

Pour bénéficier des meilleures performances sur les contenus HDR, nous vous invitons à vous rendre dans **Réglages > Vidéo > Paramètres HDR et Dolby Vision** et à sélectionner le **Traitement Dolby VS10 pour HDR, DV Video**, dans l'option Mode de traitement HDR.

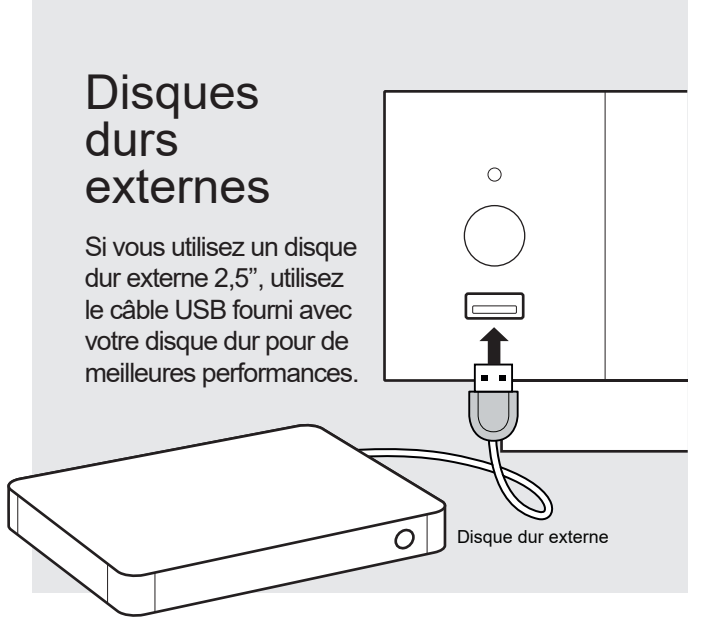

# Utilisation du lecteur interne

# Connexion de clés USB

Connectez vos clés USB à l'un des ports USB disponibles. Pour lire des fichiers vidéo, l'USB 2.0 suffit pour supporter des débits très élevés (jusqu'à 300 Mbps). Si vous souhaitez transférer des fichiers, nous vous recommandons d'utiliser les ports USB 3.0 pour des transferts plus rapides.

La puissance fournie par les ports USB peut ne pas être suffisante pour les disques de grande capacité. Dans ce cas, veuillez utiliser une station d'accueil.

Veuillez ne pas déconnecter ou éteindre le lecteur externe USB pendant les opérations d'écriture telles que la copie ou le transfert de fichiers. Le lecteur est compatible avec les stations d'accueil HDD UASP ainsi qu'avec les hubs USB.

Pour insérer le disque dur SATA interne de 3,5 pouces, veuillez ouvrir la porte du rack, puis insérer le disque dans le rack interne jusqu'aux 3/4, puis terminer l'installation en fermant la porte. Cette opération achèvera l'installation du disque dans le rack. Le lecteur multimédia est compatible avec les disques durs formatés en partitions FAT16/FAT32 (lecture-écriture), EXT2/EXT3/EXT4 (lecture-écriture), NTFS (lecture-écriture), exFAT (lecture-écriture), HFS/HFS+ (norme Mac OS /Extended) (lecture seule), et BTRFS (lecture-écriture). Il est possible de formater votre disque dur via l'Explorateur via **Menu/Formater**.

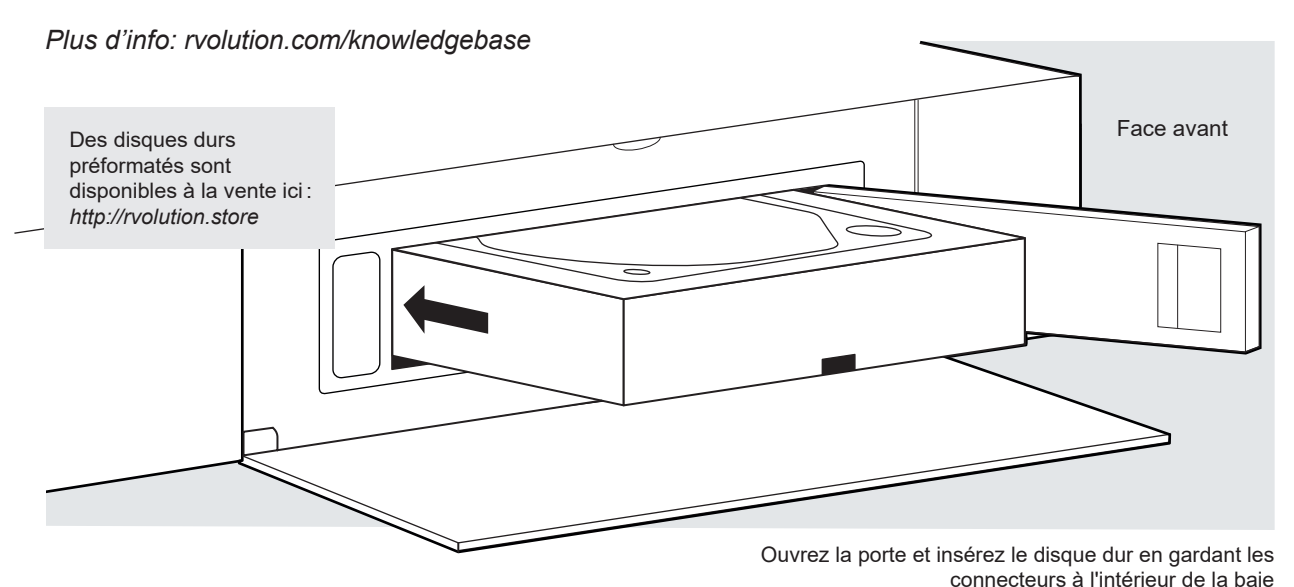

# Disques durs de grande capacité

Le lecteur multimédia ne prend en charge que des partitions jusqu'à 16 To. Il ne peut pas non plus formater des partitions de plus de 16 To via l'Explorateur. Pour utiliser des disques durs de plus de 16 To, utilisez un logiciel de formatage sur votre ordinateur et formatez votre disque dur en 2 partitions. Chaque partition ne doit pas dépasser 16 To. Pour un disque dur d'une capacité de 32 To, formatez votre disque dur en deux partitions de 16 To (2 partitions de 10 To pour un disque dur de 20 To).

Utilisez les boutons **HAUT, BAS, GAUCHE, DROITE, OK** et **RETOUR** de votre télécommande R\_volution pour naviguer dans le menu du lecteur. Utilisez le bouton **MENU** pour afficher la liste des commandes disponibles. Utilisez le bouton **INFO** pendant la lecture pour afficher le panneau **INFO**  (durée, résolution, framerate, bitrate, etc.).

La page d'accueil propose 2 applications principales : **Explorer** et **Video**.

# Explorer

**Explorer** est un gestionnaire de fichiers. Vous pouvez facilement explorer et lancer la lecture de votre musique, de vos images et de votre contenu vidéo. Mais Explorer est plus qu'un simple explorateur de fichiers : il offre également de nombreuses fonctionnalités multimédia avancées et un système complet de gestion de fichiers (*voir page suivante*).

# R\_video

**R\_video** est un **Media Center** (centre de divertissement multimédia) dédié à vos fichiers vidéo. Il est doté d'une interface utilisateur moderne avec présentation des jaquettes de films, concerts et séries. Avec R\_video, vous pouvez explorer votre vidéothèque de manière simple et intuitive, parcourir et lire vos fichiers vidéo stockés sur un disque dur interne, des disques durs externes ou un NAS, afficher le synopsis, le casting et les informations techniques, lire des bandes-annonces et bien plus encore.

Pour commencer à utiliser l'application R\_video, vous devez créer un compte R\_volution et enregistrer votre appareil. Tout d'abord, connectez votre lecteur multimédia à **Internet** via Wi-Fi ou Ethernet. Lancez une application et **sélectionnez votre langue**. Puis, suivez les instructions à l'écran. Si vous n'avez jamais utilisé R volution auparavant et si vous n'avez pas de compte R volution, veuillez cliquer sur **Créer un compte maintenant**.

## **Connexion**

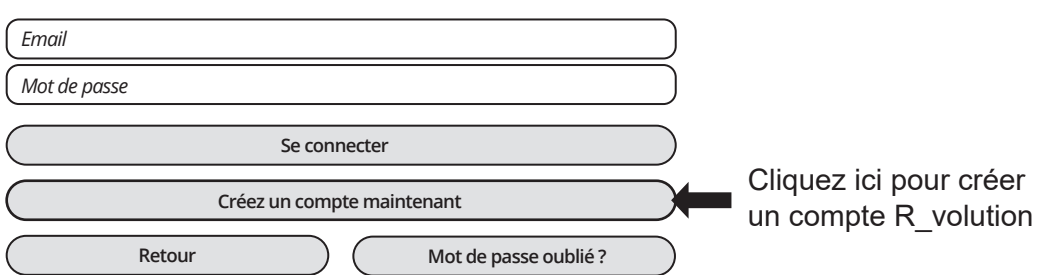

Ensuite, vous serez invité à saisir votre numéro de Token R\_volution. Le numéro de Token est imprimé sur un **autocollant collé sous le boîtier** du lecteur multimédia. Vous ne devrez le saisir qu'une seule fois. Ensuite, toutes les informations de votre compte seront enregistrées dans la mémoire interne du lecteur multimédia. R\_volution a besoin de ces informations afin de pouvoir enregistrer votre collection (uniquement les jaquettes, les fonds d'écran, la bande son, le casting et informations techniques et non les fichiers de films). Le R\_cloud vous permet aussi de préserver votre collection\*. En cas de panne de l'appareil, ou d'achat d'un autre lecteur R\_volution, il vous suffit de saisir vos identifiants pour accéder à votre collection et tout récupérer à l'identique. R\_cloud propose également une fonctionnalité multiroom appelée R\_share pour accéder à votre collection de films, concerts et séries TV à partir d'autres lecteurs R\_volution de votre maison.

*\*pour plus d'informations sur les conditions d'utilisation du service de cloud, veuillez vous rendre sur le site Web officiel R\_volution.*

# Accès réseau

Ce lecteur multimédia intègre un **client Samba (SMB)** pour explorer et lire vos vidéos, images et musiques, situées sur votre réseau local (NAS, ordinateurs, ...). Le serveur SMB est activé par défaut. Vous pouvez accéder à votre lecteur multimédia en saisissant **\\R\_VOLUTION** dans l'explorateur de votre ordinateur ou en utilisant **l'adresse IP** du lecteur multimédia comme suit : **\\192.168.1.15**  (exemple d'IP). Ensuite, saisissez **guest** comme identifiant et mot de passe. Afin de connaître l'adresse IP de votre lecteur, rendez-vous dans : **Réglages / Configuration Ethernet**.

Plus d'informations sur l'accès au réseau ici : *rvolution.com/knowledgebase*

Le lecteur multimédia propose également une fonction appelée **R\_share**, basée sur la technologie de serveur Samba. Cela vous permet d'accéder à votre contenu vidéo, images et musique, situé sur des disques durs internes ou externes connectés en USB au lecteur multimédia, depuis un autre lecteur multimédia équipé de l'application **R\_vidéo** via votre réseau local. Vous pouvez lire des contenus vidéo, dans jusqu'à 5 pièces différentes simultanément (jusqu'à 2 en résolution UHD). Grâce à R\_share, il n'est pas nécessaire d'être équipé d'un serveur NAS ou d'un ordinateur pour diffuser votre contenu multimédia dans les différentes pièces de votre maison. Pour utiliser R\_share, veuillez sélectionner **R\_share** au lieu de **Lecteur local** dans les paramètres de dossier de R\_video.

# Transferts de fichiers

**Explorer** offre des fonctions de gestion de fichiers telles que : Copier, Couper, Coller, Sélectionner, Sélectionner tout, Supprimer et Renommer. Pour cela, pressez le bouton **MENU**.

# Fonction diaporama

Explorer propose également une fonction diaporama avec fondus enchaînés et effets de transition. Pour gérer le délai du diaporama et l'effet Transitions, accédez à **Réglages > Applications > Configuration visionneuse de photos**. Pour accéder aux options de zoom, appuyez sur le bouton **Zoom**. Puis, appuyez 1 fois pour Ajuster à l'écran, 2 fois pour Pixel à Pixel, 3 fois pour les options personnalisées. Ensuite, utilisez P+/- pour effectuer un zoom avant/arrière et les boutons fléchés pour déplacer la zone de visualisation. Pressez **Play/Pause** pour mettre le diaporama en pause ou en lecture. Appuyez sur **OK** pour afficher la liste des images et accéder directement à l'une d'entre elles. Pressez **7** pour répéter et **8** pour les options de **lecture aléatoire**.

# Infos techniques

Pressez la touche **INFO** pour afficher les informations techniques du fichier en cours de lecture tels que le bitrate, le framerate, le codec et le format vidéo et audio, la taille, la résolution, et bien plus encore...

# Options de lecture

Pendant la lecture, le bouton **MENU** de la télécommande permet d'accéder à diverses options de lecture vidéo et audio comme l'accès direct à une position de lecture précise dans le temps, les options de zoom et de ratio, les options de sous-titres telles que la synchro ou le téléchargement de sous-titres, etc.

## Installer une app

Pour installer une app Android, allez dans **Applications > AptoideTV.** Vous trouverez de nombreuses apps dédiées aux lecteurs multimédias contrôlables par télécommande. Vous pouvez également utiliser **Google Play Store**, mais certaines applications peuvent ne pas être compatibles. Si vous souhaitez installer une app via APK depuis une clé USB, veuillez utiliser Explorer.

## Comment ajouter un favori

Pour ajouter un film ou un dossier comme **favori**, pressez la touche **Menu** et sélectionnez **Ajouter aux favoris** pour l'ajouter à la section des favoris.

# Comment créer une collection de films dans R\_video

Avant de commencer, vous devez créer un dossier nommé **FILMS** sur votre disque dur. Ensuite, placez tous vos films dans ce dossier. Idem pour les séries (dans un dossier dédié nommé **SÉRIES**).

#### **FILMS**

1. Sur votre NAS ou disque dur, créez un dossier de films nommé **FILMS**. Placez-y tous vos films. 2. Vos fichiers doivent être nommés avec le titre de chaque film. Par exemple, le fichier du film "Metropolis" doit être nommé "Metropolis.mkv".

#### **SÉRIES**

1. Sur votre NAS ou disque dur, créez un dossier nommé **SÉRIES**.

2. Puis, créez un sous-dossier pour chaque série. Vous pouvez créer un sous-dossier pour chaque saison si vous le souhaitez. Ensuite, placez-y tous les épisodes de votre série TV.

3. Vos épisodes doivent être nommés comme suit : **TVShowName s01e01** ou **TVShowName 1x01**. Pour les épisodes spéciaux, veuillez les nommer comme suit : **TVShowName s00e01**.

#### **Connexion**

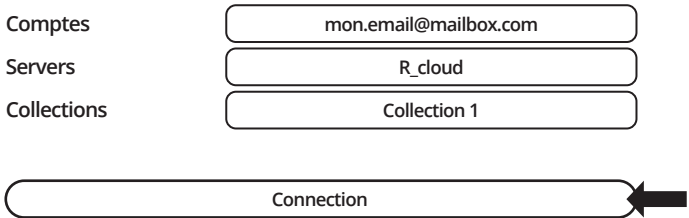

Démarrez votre lecteur. Sur la page principale, cliquez sur le premier bouton nommé **VIDEO**. Choisissez votre langue et entrez votre identifiant.

Puis, cliquez sur le bouton **Connexion**  situé en bas de la fenêtre.

Dans la fenêtre de **configuration des dossiers**, veuillez cliquer sur **Ajouter un dossier contenant des films** (ou séries). Si vos fichiers se trouvent sur un disque dur interne ou externe, cliquez sur **Disques locaux**. Si vous souhaitez partager votre contenu vidéo avec d'autres lecteurs R\_volution via votre réseau local, cliquez sur R\_share. Cliquez ensuite sur le nom du stockage. Ensuite, parcourez-le et allez dans le **dossier Films** (ou Séries). Enfin, lorsque vous êtes dans le **dossier Films** (ou Séries), cliquez sur le bouton **Ajouter ce dossier** situé en haut de la fenêtre.

#### *ATTENTION ! N'ajoutez pas tous vos sous-dossiers. Vous devez simplement ajouter votre dossier « FILMS » contenant tous vos films. Si vous possédez un NAS, placez vos dossiers FILMS et*  SÉRIES dans le dossier partagé VIDEO. Ne placez pas vos dossiers FILMS et SÉRIES dans le *dossier racine de votre NAS.*

Votre dossier sera ajouté à la liste. Vous pouvez vérifier l'url d'accès. Il devrait s'arrêter au dossier FILMS (ou SÉRIES). Si votre chemin est incorrect, vous pouvez le modifier en utilisant le bouton **Modifier**. Vous pouvez aussi **supprimer** un dossier R\_video via le bouton dédié (cette opération ne supprime pas les films mais juste les jaquettes). Si vous souhaitez ajouter un autre dossier contenant des films ou des séries, veuillez cliquer sur le bouton dédié.

#### **Folders**

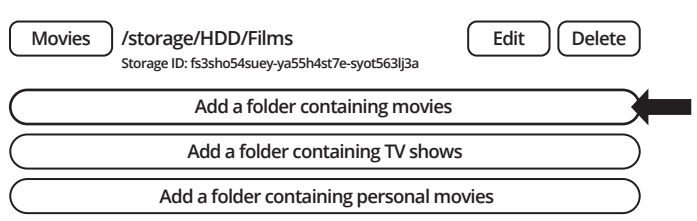

Si vous ne souhaitez pas ajouter un autre dossier, pressez le bouton **BACK**. R\_video commencera à analyser vos dossiers et à analyser votre contenu vidéo. Vous pouvez voir la tâche d'analyse en cours dans un panneau dédié. Pour fermer le panneau des tâches actuel, pressez le bouton **BACK**. Ce panneau est accessible via le **MENU**.

C'est terminé ! Vous pouvez maintenant profiter de votre collection R\_video ! Pour accéder à nouveau au panneau de configuration, pressez le bouton **MENU** de votre télécommande. Dans le panneau de configuration, vous trouverez de nombreuses options telles que : la langue (interface graphique et identification), le nombre de ligne de jaquette, les bandeaux spéciaux, le contrôle parental, l'identification au démarrage et autres options, les termes à exclure, etc.

*Plus d'informations ici : rvolution.com/knowledgebase*

# R\_video

La page d'accueil de R\_video est composée de 2 parties. La partie gauche propose des boutons d'accès aux modules. Par défaut, un certain nombre de modules sont affichés tels que : **TOUS, FILMS, SÉRIES, RÉCENTS, CATÉGORIES, ...** Il est possible de supprimer ou d'ajouter des modules à l'aide de la touche **MENU** de la télécommande. Il est également possible d'afficher le contenu d'un module ou d'une catégorie de votre choix dans la partie principale (vitrine). Par défaut, le module NEXT est proposé. Ce module affiche les films ou épisodes en cours de lecture. Dans le cas où vous avez terminé un épisode de série, l'épisode suivant vous est proposé. Idem pour les films de sagas. Pour supprimer un épisode ou un film du module NEXT, sélectionnez-le et appuyez sur le bouton **MENU** et cliquez sur Supprimer de la vitrine.

#### /storage/HDD/Films Storage ID: 000000000000000

Si avez un ID de stockage avec « 000000000 », cela signifie que R\_video ne peut pas écrire sur le disque à cause d'un secteur de disque défectueux. Veuillez le formater à nouveau.

Pour accéder à des fonctionnalités supplémentaires, pressez la touche **MENU** de votre télécommande.

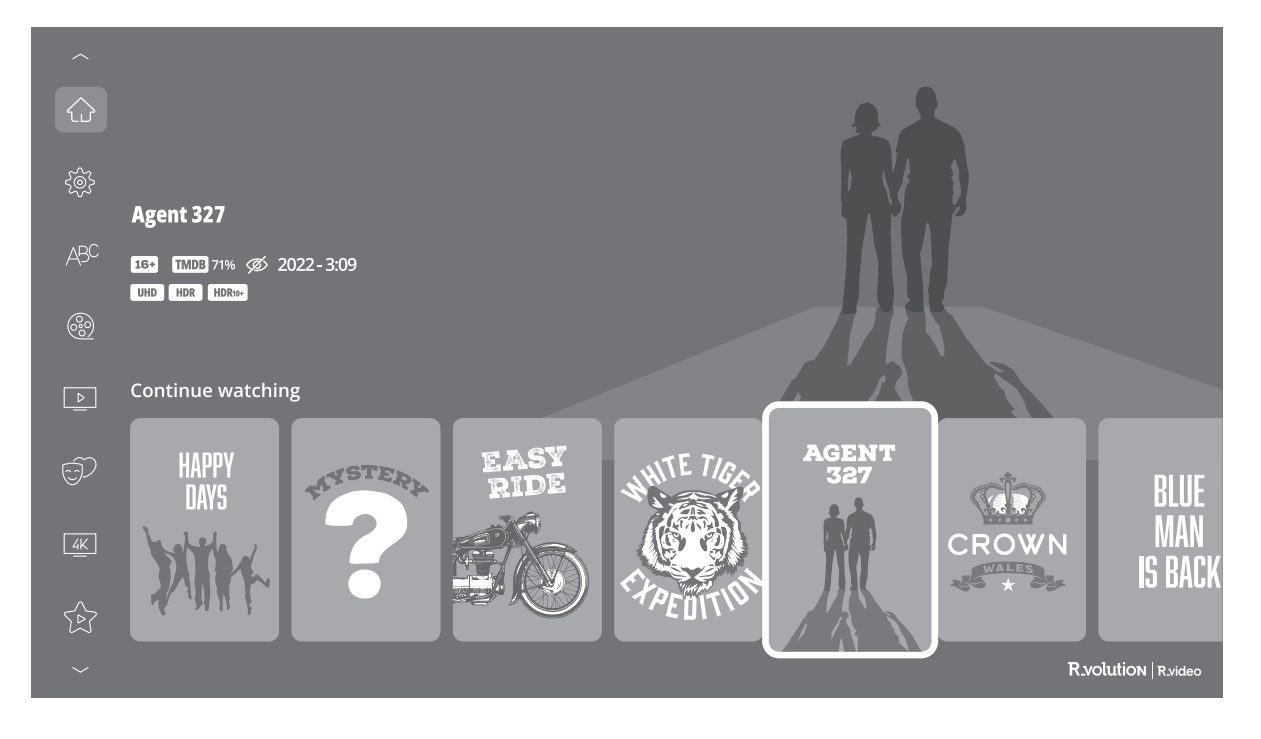

## Identifier un film ou une série

Lorsque vous ajoutez un fichier vidéo à votre dossier **FILMS**, R\_video l'indexera automatiquement lors du prochain redémarrage de l'application. Pour forcer le processus d'identification, allez dans **MENU > Identifier.**

**Identification**

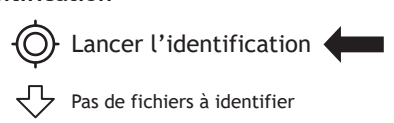

# Supprimer un film / un épisode

Lorsque vous supprimez un fichier vidéo de votre dossier **FILMS**, R video supprime automatiquement sa jaquette et sa page descriptive de votre collection R\_video lors de la prochaine analyse. Vous pouvez supprimer manuellement un film à l'aide de l'option **Supprimer** située dans le menu R\_video (actions contextuelles).

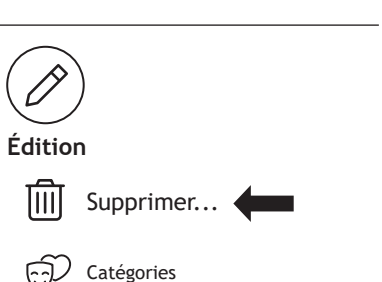

# Comment identifier des films et épisodes non identifiés

Même si vos fichiers ne sont pas nommés correctement avec le nom du film (ou de la série), R\_video peut les identifier mais seulement si un utilisateur de R\_video les ont préalablement identifiés manuellement. Si vous vivez dans un pays où R\_video n'est pas encore populaire, cela peut arriver souvent au début, surtout si vous utilisez un R\_volution NAS car les fichiers générés lors du rip sont rarement nommés correctement. Mais jour après jour, R\_video DB deviendra de plus en plus fiable à mesure que les utilisateurs identifieront manuellement les fichiers de films, de concerts et de séries.

Appuyez sur **MENU** de la RC et sélectionnez **X à identifier**. Vous verrez la liste des fichiers qui ne sont pas identifiés. Ensuite, cliquez sur le bouton (**Identifier).** Dans la fenêtre **Identifier**, veuillez saisir à nouveau le nom du film.

Vous pouvez également saisir le code d'identification TMDB pour identifier votre film, votre concert ou votre série. Sur le site **TMDB**, le code d'identification se trouve dans l'URL de la page du film. Par exemple, l'URL du film "**Charade**" sera "https://www.themoviedb.org/movie/**4808**-charade". Entrez le numéro d'identification « **4808** » dans le champ au lieu du nom du titre. Puis validez. R\_video trouvera le film, le concert ou la série correctement. Si votre film ou série n'existe pas sur TMDB, vous pouvez l'ajouter en créant un compte TMDB. Veuillez noter que la validation de nouvelles fiches de films, concerts et séries TV sur TMDB peut prendre environ 24 heures avant d'apparaître sur R\_video en raison de la période de modération.

## **Bandeaux**

Un bandeau est automatiquement ajoutée en haut des posters dédiés aux fichiers 4K UHD, Blu-ray et DVD. Mais vous pouvez ajouter manuellement un bandeau spécial en haut des jaquettes. R\_video propose de nombreux bandeaux spéciaux tels que : 4K Ultra HD Disc-1 / 4K Ultra HD Disc-2, 4K Ultra HD Director's Cut, 007, THX, IMAX, DVD Special Edition, DVD Superbit, Laserdisc, D-Theater, etc.

Pour changer le bandeau d'une jaquette, allez dans : **Menu > Éditer > Bandeau additionnel >** Puis choississez **Personnalisé** au lieu de Automatique**.**

# Comment changer une image (affiche ou arrière-plan)

Pour changer l'affiche ou l'arrière-plan d'un film, concert ou série, pressez le bouton **MENU** de votre télécommande, puis allez dans **Édition > Changer l'image...** Cliquez ensuite sur le poster ou le fond d'écran de votre choix. Si vous voyez un bandeau R\_video DB sur une image, cela signifie qu'elle fait partie de la base de données propriétaire d'images de R\_video.

# Disques durs multiples

R\_video est capable de gérer le contenu de plusieurs sources. Par exemple, une collection peut contenir des fichiers vidéo situés sur 2 disques durs et un NAS. Si vous utilisez plusieurs disques durs, R\_video est capable de détecter si les disques sont accessibles ou non. Lorsque vous lancez un film mais que le lecteur contenant le film n'est pas connecté, R\_video affichera une fenêtre contextuelle vous demandant d'insérer le lecteur en question.

# Contrôle parental

Pour marquer un film comme **Autorisé pour les enfants**, sélectionnez un film (ou un groupe de films), puis appuyez sur le bouton **MENU > Status** et cliquez sur la case à cocher **Film autorisé aux enfants**. Entrez ensuite un **code PIN** à 4 chiffres.

# Catégories personnelles

Par défaut, les films, concerts et séries sont automatiquement associés à des catégories. Mais vous pouvez créer vos propres catégories et associer manuellement vos films, concerts et séries. Pour créer une catégorie, allez dans **Catégories**, puis pressez la touche **MENU** et et allez dans **Créer une catégorie**. Saisissez ensuite un nom et choisissez une icône. Le menu donne également accès à des options supplémentaires telles que : **modifier la position, éditer ou supprimer**.

# R\_video au démarrage

Pour activer cette fonction, pressez la touche **MENU**, puis allez dans **Paramètres**, cliquez sur le deuxième onglet et activez l'option dédiée dans la liste.

# Filtres et Tris

Pour trier vos films, pressez la touche **MENU**, puis allez dans **Filtres et tris**. Cliquez ensuite sur le premier élément. Puis, sélectionnez le tri : A à Z, Z à A, Date de sortie, Classement, Durée, Ajout... La nouvelle barre de tri apparaîtra à droite de la liste des posters. Pour filtrer l'affichage, cliquer sur les options suivantes dans le menu : **Vu, En cours** ou **Non vu.**

# Moteur de recherche

Pour rechercher un film, une saga, une série TV ou les films d'un acteur ou d'un réalisateur spécifique, cliquez sur le bouton de **Recherche** situé dans la barre de gauche. Saisissez ensuite votre recherche (titre, acteur, réalisateur) avec un **minimum de 3 lettres**, puis validez. Les résultats seront filtrés par films, séries, sagas, acteurs et réalisateurs.

# Sagas / Groupes

Les films des sagas sont automatiquement placés en groupes et triés par date de sortie. Une jaquette de saga dédiée à la collection est associée au groupe et les films sont affichés dans une liste à défilement horizontal dédiée.

#### **Parental code**

**Please enter a 4-digit pin code. This code will allow you to lock your collection and restrict access to movie tagged ''Allowed for children''.**

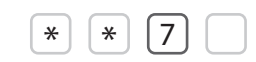

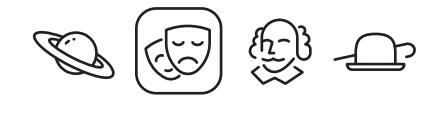

## **Auto-start**

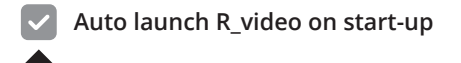

## **Filters**

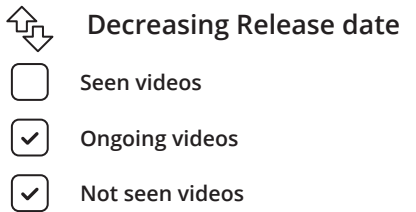

# Options d'affichage des sous-titres pendant la lecture

Pour modifier les options d'affichage des sous-titres telles que la position verticale, la taille et la couleur, appuyez sur le bouton Sous-titre de la télécommande pendant la lecture vidéo, puis accédez à Paramètres et modifiez l'option souhaitée. Pour changer la position verticale, utilisez les boutons **HAUT / BAS**. Pour modifier la taille, utilisez les boutons **P+ / P-.** Pour changer la couleur, utilisez les boutons **1 à 6**. Pour ajouter des sous-titres externes, veuillez utiliser le même nom que le fichier vidéo comme suit : *Metropolis.mkv / Metropolis.srt* 

Pour les langues multiples, utilisez la nommenclature suivante: *Metropolis.EN.srt / Metropolis.FR.srt*

## Paramètres de zoom et de format d'image vidéo

Pour modifier le ratio ou pour zoomer sur l'image pendant la lecture, appuyez sur le bouton « loupe »  $\mathbb{R}$ 

## Informations techniques en cours de lecture

Pour afficher les informations techniques sur le média telles que le débit, la résolution, la fréquence, etc., pressez le bouton **INFO** de la télécommande pendant la lecture.

## Générer un fichier CSV à partir d'une collection R\_video

Si vous souhaitez extraire toutes les données de votre collection pour les traiter dans un logiciel de gestion externe ou un tableau Excel, cette fonctionnalité devrait pouvoir vous aider. Afin de générer un fichier .csv à partir de votre collection, allez dans **MENU / Paramètres.** Ensuite, dans le deuxième onglet, faites défiler vers le bas pour sélectionner Générer un fichier .csv à partir de la collection. Un fichier CSV sera envoyé à l'adresse email de votre compte R\_video

## Ajouter une catégorie dans la barre de gauche

Sur la page d'accueil de R\_video, allez sur l'un des modules de la barre de gauche. Puis, pressez la touche **MENU** de votre télécommande et allez dans **Ajouter un module**. Choisissez dans la liste des modules la catégorie que vous souhaitez mettre en avant dans la barre de gauche. Vous pourrez ensuite modifier sa position dans la liste des modules affichés dans la barre de gauche.

# Message d'erreur « Compte / Tocken déjà utilisé »

Si vous avez le message d'erreur **Compte / Token déjà utilisé**, vous devez libérer le token pour pouvoir l'utiliser. Si vous ne parvenez pas à le faire vous-même, contactez-nous en nous envoyant une photo de l'étiquette placée sous le lecteur multimédia avec le numéro du token. Nous le libèrerons pour vous.

# Mise à jour du firmware

Habituellement lorsqu'un nouveau firmware est disponible, vous en serez informé au démarrage du lecteur. Pour accéder à la page Mise à jour firmware et lancer manuellement la mise à jour du firmware en ligne, allez dans à **Réglages > Divers > Mise à jour firmware**. Vous pourrez voir l'indication de la version actuelle du firmware. Cliquez sur **Vérifier les mises à jour disponibles**. Si une nouvelle version est disponible, vous pourrez la télécharger et l'installer. Si aucune nouvelle version est disponible, une fenêtre contextuelle apparaîtra pour vous en informer. Pour mettre à jour manuellement le firmware à l'aide d'une clé USB, veuillez consulter le site officiel **rvolution.com**, section **Téléchartement > Firmware R\_volution PlayerOne**.

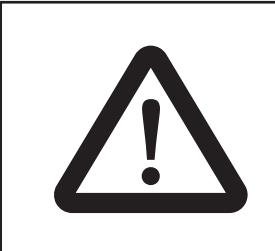

## **AVERTISSEMENT**

Dans certains cas, surtout si vous utilisez un firmware plus récent, au cours du processus, l'écran du téléviseur peut passer au VERT ou au NOIR pendant un certain temps. C'est normal! Veuillez ne absolument pas redémarrer ou éteindre votre lecteur pendant tout le processus. Dans ce cas, veuillez attendre 10 minutes avant de redémarrer votre lecteur multimédia.

# Réinitialisation des paramètres d'usine

En cas de problème, essayez d'éteindre votre lecteur multimédia et de débrancher le câble d'alimentation pendant 10 minutes. Cela pourrait résoudre le problème. Si cela ne résout pas le problème, essayez la procédure suivante. Soyez prudent cependant. Cela réinitialisera tous vos paramètres et informations de compte. Mais vous ne perdrez pas votre collection de films.

## 1. Allez dans **Réglages > Général**

2. Cliquez sur le bouton **Réinitialiser les paramètres**, puis cliquez sur **Réinitialiser les paramètres** pour confirmer la procédure.

3. Veuillez patienter pendant le processus de réinitialisation.

*Avertissement! Ne redémarrez pas et n'éteignez pas votre lecteur pendant tout le processus.*

# Réinitialisation du matériel

Si vous ne recevez aucun signal vidéo, vous pouvez démarrer dans le menu de récupération :

- 1. **Démarrez** le lecteur multimédia.
- 2. Pendant la mise sous tension, maintenez enfoncé le **bouton de réinitialisation** situé à l'arrière du lecteur multimédia à l'aide d'un trombone.
- 3. Puis, cliquez sur "**Effacer les données**".

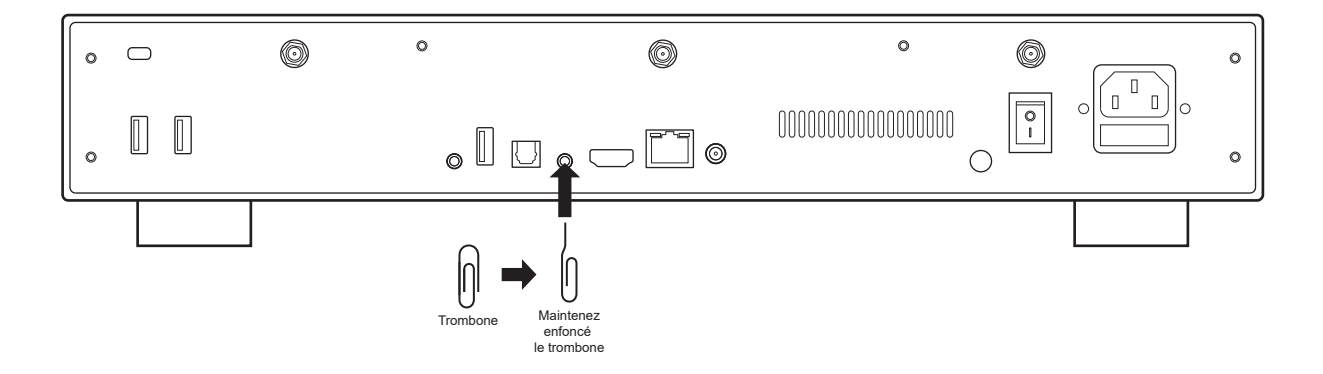

# **R**volution

**rvolution.com / rvolution.store**